### **Bildverarbeitung mit Python**

#### Eine Einführung in *Python*, *PIL* und ein Ausblick auf *NumPy / SciPy*

**Zur Vorbereitung auf die Übungen zur Vorlesung Bildverarbeitung 1 im WiSe 2011/12**

> Benjamin Seppke 20.10.2011

# **Inhalt**

- Einleitung
- Einführung in Python
- Einführung in die Python Imaging Library (PIL)
- Von PIL zu NumPy / SciPy
- Zusammenfassung

# **Inhalt**

- Einleitung
- Einführung in Python
- Einführung in die Python Imaging Library (PIL)
- Von PIL zu NumPy / SciPy
- Zusammenfassung

### **Benötigte Software**

• Python (hier: Version 2.7)

[http://www.python.org](http://www.python.org/)

- Python Imaging Library PIL <http://www.pythonware.com/products/pil/>
- Numpy und SciPy

[http://www.scipy.org](http://www.scipy.org/)

# **Optionale** *empfohlene* **Software**

- IPython Interpreter (deutlich umfangreicher!) [http://ipython.org](http://ipython.org/)
- Matplotlib (Plotten ähnlich wie in MATLAB) [http://matplotlib.sourceforge.net](http://matplotlib.sourceforge.net/)
- Spyder<sup>2</sup> (MATLAB-ähnliche Arbeitsumgebung) <http://code.google.com/p/spyderlib>

## **Installationshinweise**

#### ● **Linux**

Alle hier beschriebenen Pakete sollten in den Paketmanagern der Distributionen enthalten sein.

#### ● **Mac OS X**

*Entweder* Installation über Paket-System (wie unter Linux), z.B. mit den MacPorts ([http://www.macports.org](http://www.macports.org/))

*oder* Binärdateien bzw. Installationsprogramme herunterladen und von Hand installieren.

#### ● **Windows**

Binärdateien sowie zugehörige Installationsprogramme sind verfügbar!

## **Ziele**

- Wecken des Interesses für eine weitere Programmiersprache: *Python*
- Schnellerer Einstieg in die praktische Bildverarbeitung mit Python und *PIL*
- Vermittlung einer interaktiven Arbeitsweise ("Spielwiese")
- Mehr Effizienz durch Benutzung bzw. Hinzunahme von *NumPy / SciPy*

# **Inhalt**

- Einleitung
- Einführung in Python
- Einführung in die Python Imaging Library (PIL)
- Von PIL zu NumPy / SciPy
- Zusammenfassung

# **Einführung in Python**

#### Die folgende Einführung orientiert sich an dem offiziellen "Python-Tutorial"

http://docs.python.org/tutorial/index.html

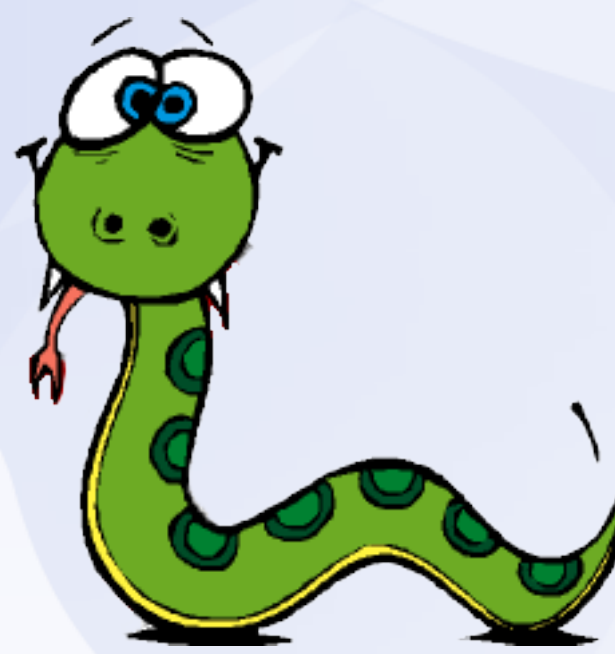

# **Python**

*"Python is an easy to learn, powerful programming language. It has efficient high-level data structures and a simple but effective approach to object-oriented programming. Python's elegant syntax and dynamic typing, together with its interpreted nature, make it an ideal language for scripting and rapid application development in many areas on most platforms."*

*"By the way, the language is named after the BBC show "Monty Python's Flying Circus" and has nothing to do with reptiles."*

**The Python Tutorial, Sep. 2010**

# **Warum Python?**

- Kein Schreib/Compile/Test-Zyklus!
- Hohe Funktionalität im Vergleich zu traditionellen Skriptsprachen!
- Plattformunabhängig verfügbar!
- Frei erhältlich **und** gut dokumentiert!
- Unterstützt Kompaktheit und Lesbarkeit von Programmen
- In 10 Minuten erlernbar...

# **Einführung in Python (2.X)**

- Wir verwenden in dieser Einführung nur den interaktiven Modus:
	- Zum Start des Interpreters: **python**
	- Oder besser: **ipython**

● 1. Beispiel:

```
> python
Python 2.7 (#1, Feb 28 2010, 00:02:06)
Type "help", "copyright", "credits" or "license" for more information.
>>> the world is flat = True
>>> if the world is flat:
     ... print "Be careful not to fall off!"
...
Be careful not to fall off!
```
## **Datentypen – Zahlen**

• Zur Verfügung stehen Ganzzahl-, Gleitkomma- und komplexwertige Datentypen

```
>>> 2+2
4
>>> # This is a comment
... 2+2
4
>>> # Integer division returns the floor:
... 7/3
2
>>> 7.0 / 2 # but this works...
3.5
>>> 1.0j * 1.0j
(-1+0j)
```
## **Datentypen – Zahlen**

• Zuweisungen und Konvertierungen:

```
>>> a=3.0+4.0j
>>> float(a)
Traceback (most recent call last):
   File "<stdin>", line 1, in ?
TypeError: can't convert complex to float; use abs(z)
>>> a.real
3.0
>>> a.imag
4.0
>>> abs(a) # sqrt(a.real**2 + a.imag**2)
5.0
```
### **Spezielle Variablen**

• Spezielle Variable "\_" (nur im Interaktiven Modus):

```
>>> tax = 12.5 / 100
>>> price = 100.50
>>> price * tax
12.5625
>>> price + _
113.0625
>>> round(_, 2)
113.06
```
• Noch viele weitere mehr bei iPython!

## **Datentypen – Strings**

• Ähnlich definiert wie z.B. in C, aber unveränderlich!

```
>>> word = 'Help' + 'A'
>>> word
'HelpA'
>>> '<' + word*5 + '>'
'<HelpAHelpAHelpAHelpAHelpA>'
>>> 'str' 'ing' # <- This is ok
'string'
>>> word[4]
'A'
>>> word[0:2]
'He'
>>> word[2:] # Everything except the first two characters
'lpA'
```
### **Datentypen – Listen**

• Listen beliebiger Typen (beginnend bei 0-Index)

```
>>> a = ['spam', 'eggs', 100, 1234]
>>> a
['spam', 'eggs', 100, 1234]
>>> a[0]
'spam'
>>> a[-2]
100
>>> a[1:-1]
['eggs', 100]
>>> a[:2] + ['bacon', 2*2]
['spam', 'eggs', 'bacon', 4]
```
#### **Das erste Programm**

#### • Fibonacci-Zahlen

```
>>> # Fibonacci series:
... # the sum of two elements defines the next
... a, b = 0, 1
>>> while b < 10:
... print b
... a, b = b, a+b
...
1
1
2
3
5
8
```
#### **Das erste Programm**

#### • Fibonacci-Zahlen (mit "Komma hinter print")

**>>> # Fibonacci series: ... # the sum of two elements defines the next ... a, b = 0, 1 >>> while b < 10: ... print b, ... a, b = b, a+b ... 1 1 2 3 5 8 13 21 34 55 89 144 233 377 610 987**

# **Weitere Kontrollstrukturen – if**

• Fallunterscheidung:

```
>>> x = int(raw_input("Please enter an integer: "))
Please enter an integer: 42
>>> if x < 0:
... x = 0
... print 'Negative changed to zero'
... elif x == 0:
     ... print 'Zero'
... elif x == 1:
    ... print 'Single'
... else:
... print 'More'
...
More
```
## **Weitere Kontrollstrukturen – for**

• Pythons for-Schleife:

```
>>> # Measure some strings:
... a = ['two', 'three', 'four']
>>> for x in a:
... print x, len(x)
...
two 3
three 5
four 4
```
## **Weitere Kontrollstrukturen – for**

• Altbekannte for-Schleife mit Zähler:

```
>>> a = ['Mary', 'had', 'a', 'little', 'lamb']
>>> for i in range(len(a)):
... print i, a[i]
...
0 Mary
1 had
2 a
3 little
4 lamb
```
• Funktionen sind ein wichtiges Gestaltungs- und Abstraktionselement!

```
>>> def fib(n): # write Fibonacci series up to n
... """Print a Fibonacci series up to n."""
... a, b = 0, 1
     ... while a < n:
     ... print a,
        ... a, b = b, a+b
...
>>> # Now call the function we just defined:
... fib(2000)
0 1 1 2 3 5 8 13 21 34 55 89 144 233 377 610 987 1597
```
• Funktionen sind auch nur Python-Symbole!

```
>>> fib
<function fib at 10042ed0>
\Rightarrow f = fib>>> f(100)
0 1 1 2 3 5 8 13 21 34 55 89
```
• Rückgabewert nicht zwingend erforderlich!

```
>>> fib(0)
>>> print fib(0)
None
```
• Fibonacci-Funktion mit Rückgabewert

```
>>> def fib2(n): # return Fibonacci series up to n
... """Return a list containing the Fibonacci series up to n."""
... result = []
... a, b = 0, 1
   ... while a < n:
... result.append(a) # see below
... a, b = b, a+b
... return result
...
>>> f100 = fib2(100) # call it
>>> f100 # write the result
[0, 1, 1, 2, 3, 5, 8, 13, 21, 34, 55, 89]
```
• Default-Argumente:

```
def ask_ok(prompt, retries=4, complaint='Yes or no, please!'):
     while True:
         ok = raw_input(prompt)
         if ok in ('y', 'ye', 'yes'):
             return True
         if ok in ('n', 'no', 'nop', 'nope'):
             return False
         retries = retries - 1
         if retries < 0:
             raise IOError('refusenik user')
         print complaint
```
#### • Benannte Argumente:

```
def parrot(voltage, state='a stiff', action='voom', type='Norwegian Blue'):
     print "-- This parrot wouldn't", action,
     print "if you put", voltage, "volts through it."
     print "-- Lovely plumage, the", type
     print "-- It's", state, "!"
parrot(1000)
parrot(action = 'VOOOOOM', voltage = 1000000)
parrot('a thousand', state = 'pushing up the daisies')
```
**parrot('a million', 'bereft of life', 'jump')**

## **Einschub: Lambda-Konstrukte**

• Auf vielfachen Wunsch der Community (!!!) gibt es in Python Lambda-Konstrukte:

```
>> f = lambda x, y: x**2 + 2*x*y + y**2>>> f(1,5)
36
>>> (lambda x: x*2)(3)
6
```
### **Module**

• Folgendes unter "fibo.py" gespeichert:

```
# Fibonacci numbers module
def fib(n): # return Fibonacci series up to n
     result = []
     a, b = 0, 1
     while b < n:
         result.append(b)
         a, b = b, a+b
     return result
```
• Lässt sich in Python als Modul verwenden:

```
>>> import fibo
>>> fibo.fib(100)
[1, 1, 2, 3, 5, 8, 13, 21, 34, 55, 89]
```
# **Python Resümee**

• Python lernt man am besten:

… durch praktische Arbeit mit der Sprache! … nicht durch Präsentationen!

- Viel, viel mehr, als hier heute vorgestellt! (z.B: Klassen, Fehler, IO, XML, GUI, Netzwerk …)
- Hoffentlich aus den Folien zu entnehmen:
	- Schneller Einstieg
	- Steile Lernkurve
	- Frühe und wertvolle Erfolgserlebnisse!
- Daher: Zurzeit sehr populäre Sprache!

# **Inhalt**

- Einleitung
- Einführung in Python
- Einführung in die Python Imaging Library (PIL)
- Von PIL zu NumPy / SciPy
- Zusammenfassung

### **Einführung in PIL**

Die folgende Einführung orientiert sich an dem offiziellen "PIL Handbook v1.1.5".

http://www.pythonware.com/library/pil/handbook

# **Python Imaging Library (PIL)**

# **Bildverarbeitung mit PIL**

*"The Python Imaging Library adds image processing capabilities to your Python interpreter."*

*"The core image library is designed for fast access to data stored in a few basic pixel formats. It should provide a solid foundation for a general image processing tool."*

#### **PIL Handbook 2010**

- Einige Vorteile
	- Unterstützt viele Bildformate für Im- und Export
	- Effiziente interne Bildrepräsentation
	- Grundlegende Bildverarbeitungs-Algorithmen sind bereits enthalten

## **"Hello Image"**

#### • Beispiel: Bild laden und anzeigen:

**>>> from PIL import Image**

**>>> img = Image.open("lenna\_face.png")**

**>>> img**

**<PIL.PngImagePlugin.PngImageFile instance at 0x1457bc0>**

**>>> img.show()**

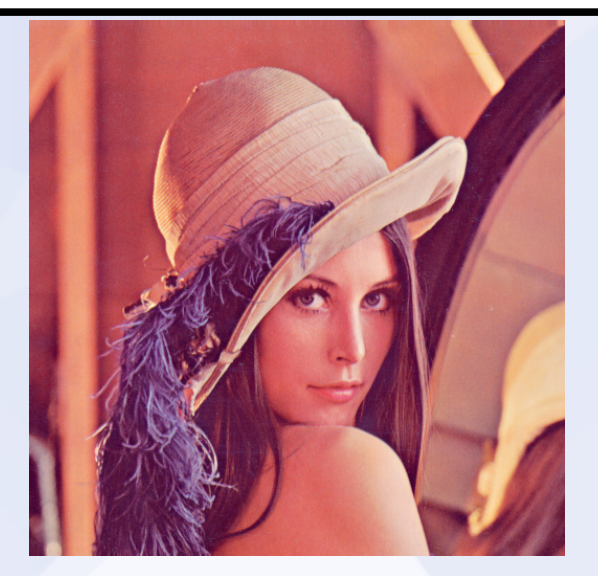

## **Kanalrepräsentation und Speichern**

Beispiel: Ein Bild kann einfach in seine Kanäle getrennt und wieder zusammengesetzt werden:

**>>> r, g, b = img.split() >>> img\_BGR = Image.merge("RGB", (b, g, r))** >>> r.save(*n*lenna r.png") >>> g.save(<sub>n</sub>lenna r.png") >>> b.save(*n*lenna r.png") >>> img BGR.save( , lenna bgr.png")

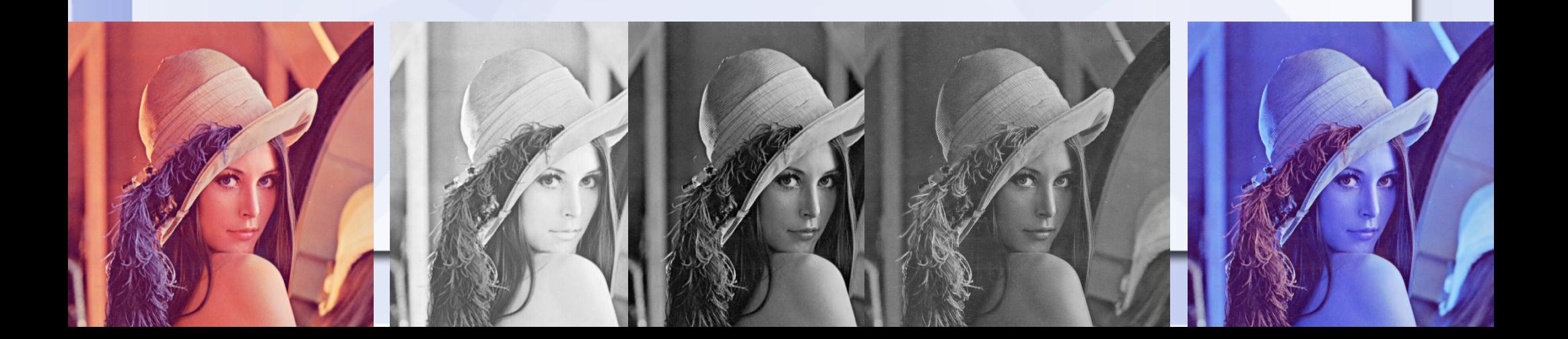

### **Bildausschnitte**

- Beispiel: Bildausschnitte aus einem Bild erzeugen:
	- **>>> box = (100, 100, 400, 400)**
	- **>>> img\_region = img.crop(box)**
	- **>>> img\_region.show()**

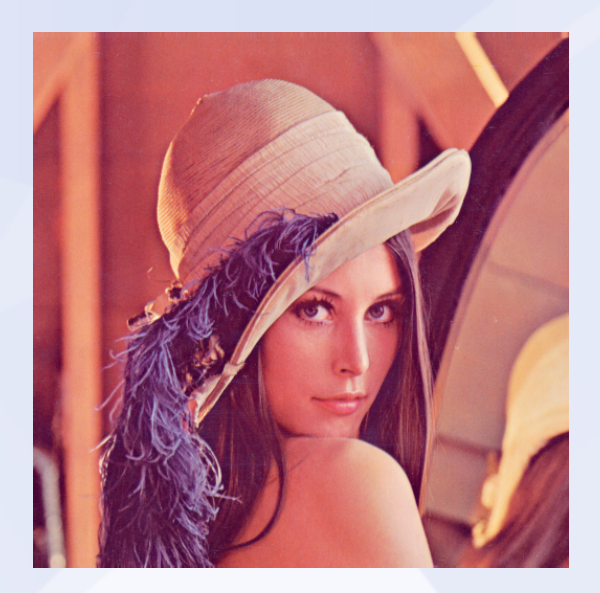

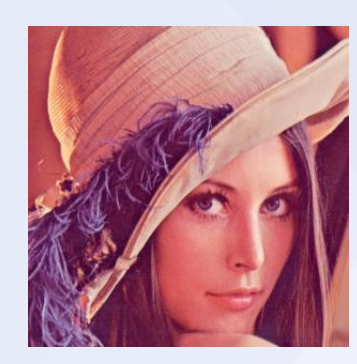

### **Elementare Bildtransformationen**

- Beispiel: Bildausschnitt "im Bild" rotieren:
	- **>>> box = (100, 100, 400, 400)**
	- **>>> img\_region = img.crop(box)**
	- **>>> img\_rot = img\_region.rotate(90) # degrees ccw**
	- **>>> img.paste(img\_rot, box)**
	- **>>> img.show()**

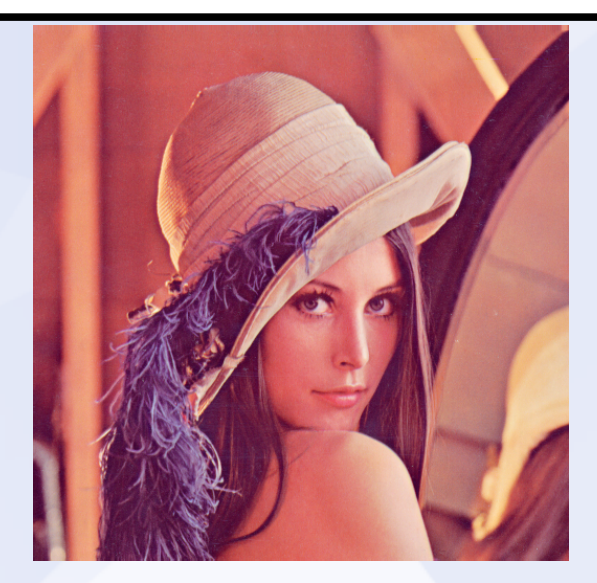

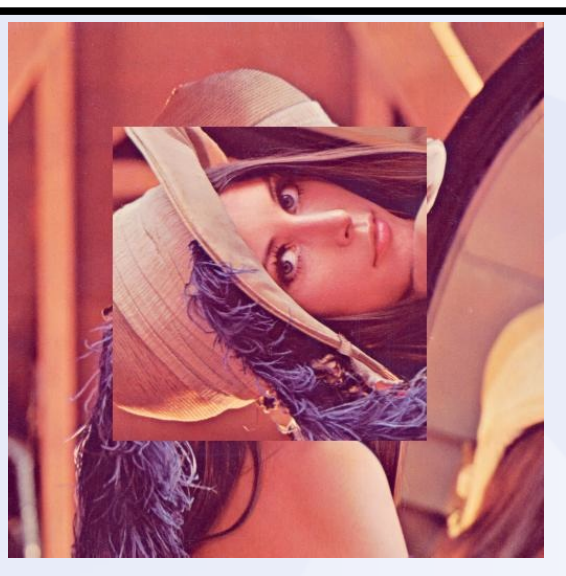

# **Punktoperationen auf Bildern**

#### **Beispiel: Ein Bild invertieren:**

**>>> img\_invert = img.point(lambda x: 255-x)**

**>>> img.show()**

**>>> img\_invert.show()**

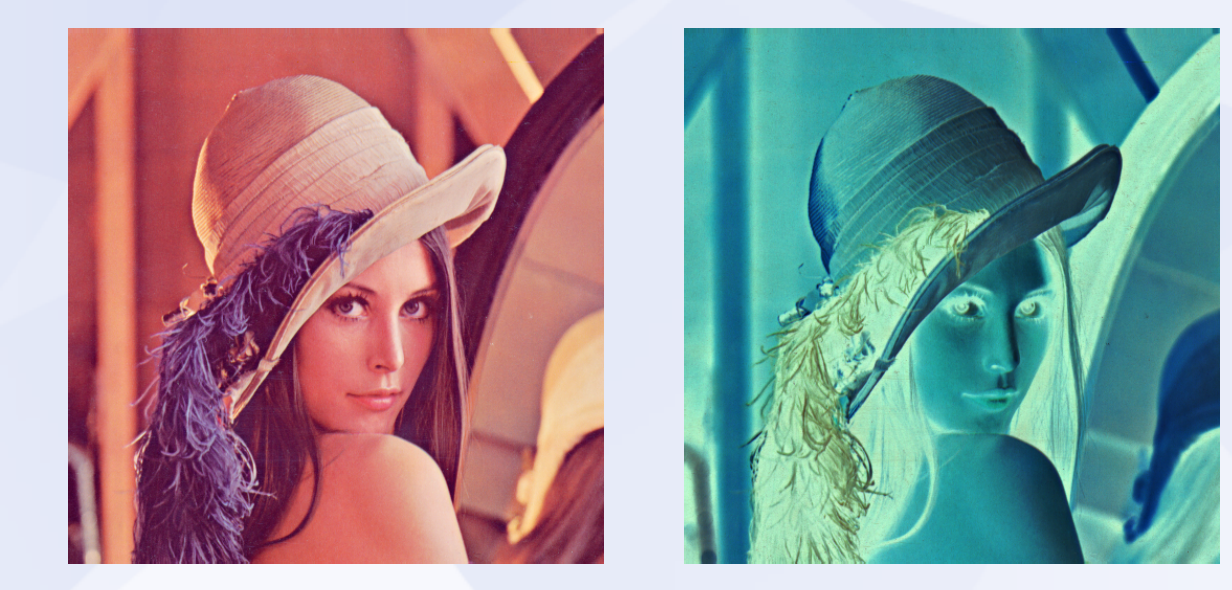

# **Pixel-Zugriff mit PIL**

• In PIL unterscheiden zwei Arten von Zugriffsmöglichkeiten auf die Pixel eines Bildes:

> – **getpixel((x,y)) / putpixel((x,y),val)** langsam, bestenfalls für einige wenige Zugriffe geeignet

– **pixels = img.load() pixels[x,y] …**

schnellerer Zugriff über ein sog. PixelAccess Objekt. Ähnlich einem 2d-Array

# **Bilder als** *effiziente* **Arrays?!**

- In vielen Programmierumgebungen (vgl. MatLab) ganz natürlich
- Basis-Array in Python oft zu unflexibel und nicht mächtig genug
- Daher: Python-Erweiterung NumPy
- Idee:
	- Mit PIL Bilder laden und eventuell elementare Operationen durchführen
	- Bilder in NumPy-Matrizen umwandeln
	- Mit NumPy effizient weiter verarbeiten
	- Zurückwandeln und mit PIL abspeichern.

# **Inhalt**

- Einleitung
- Einführung in Python
- Einführung in die Python Imaging Library (PIL)
- Von PIL zu NumPy / SciPy
- Zusammenfassung

# **Einführung in NumPy**

Im Rahmen dieses Vortrags ist es leider nicht möglich, eine umfassende Einführung in NumPy zu geben.

Daher sei auf folgende Seiten verwiesen:

**Homepage** [http://numpy.scipy.org](http://numpy.scipy.org/)

#### **Tutorial**

http://www.scipy.org/Tentative\_NumPy\_Tutorial

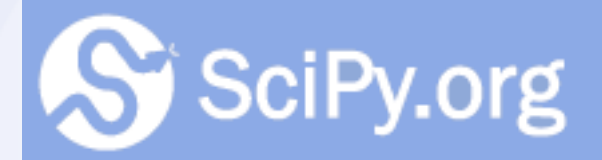

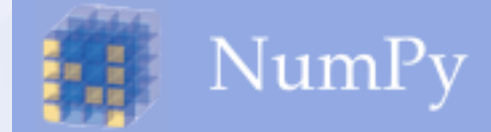

# **NumPy kurz und knapp**

*"NumPy is the fundamental package needed for scientific computing with Python. It contains among other things: a powerful N-dimensional array object […]"*

#### **NumPy Homepage, 2010**

- Bräuchte alleine schon mindestens eine Vorlesung!
- Wachsende Nutzergemeinschaft (SciPy/NumPy)
- Verlässliche Algorithmen
- Ähnlich schnelle Implementationen wie kommerzielle **Software**

# **Von PIL zu NumPy (und zurück)**

•  $PIL \rightarrow NumPy$ 

**...**

- **>>> import numpy**
- **>>> n\_img = numpy.asarray(img)**

• NumPy  $\rightarrow$  PIL

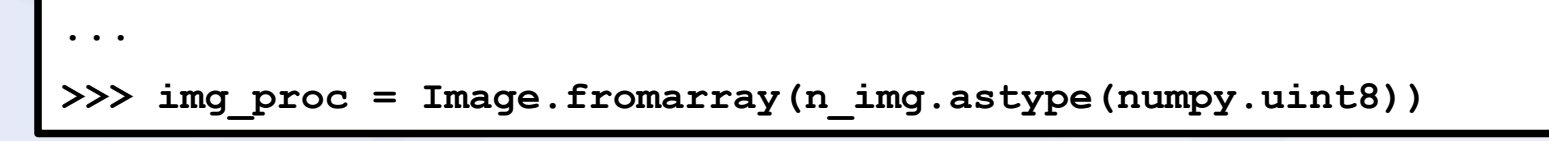

• Achtung: Eventuell muss noch eine Typkonvertierung stattfinden!

# **NumPy Bildrepräsentation**

• Bildrepräsentation nach Umwandlung

```
...
>>> n_img
array([[[226, 137, 125],
          ..., 
         [200, 99, 90]],
         ..., 
        [[ 82, 22, 57],
          ..., 
         [185, 74, 81]]], dtype=uint8)
```
# **NumPy Bildrepräsentation**

• Kanalextraktion:

```
...
>>> n_img[... ,0] 
array([[137, 137, 137, ..., 148, 130, 99],
       [137, 137, 137, ..., 148, 130, 99],
       [137, 137, 137, ..., 148, 130, 99],
        ..., 
       [ 18, 18, 27, ..., 73, 68, 62],
       [ 22, 22, 32, ..., 70, 71, 74],
        [ 22, 22, 32, ..., 70, 71, 74]], dtype=uint8)
```
# **NumPy Bildrepräsentation**

• Umwandlung der Repräsentation:

```
...
>>> n img.reshape((n img.shape[2],n img.shape[0],n img.shape[1])
array([[[226, 137, 125, ..., 102, 214, 96],
         ..., 
         [ 94, 182, 87, ..., 190, 175, 219]],
        [[183, 175, 219, ..., 206, 132, 126],
         ..., 
         [136, 44, 65, ..., 177, 214, 193]],
        [[173, 211, 177, ..., 24, 67, 82],
         ..., 
         [148, 137, 224, ..., 185, 74, 81]]], dtype=uint8)
```
# **Bildverarbeitung mit NumPy**

• Vereinfachung bei Punktoperationen:

mit PIL:

**...**  $\Rightarrow$  new img = img.point(lambda(x):255 - x)

#### mit NumPy:

**... >>> new\_img = 255 - n\_img**

# **Bildverarbeitung mit NumPy**

• Fourier Transformation und Ausgabe des Spektrums:

```
...
>>> red_img = n_img[... ,0]
>>> fft.fft2(red_img)
array([[ 4.72445510e+07 + 0.j,
         ...,
         -4.71332301e+05 - 1876870.62479729j],
       ...,
       [ 3.93967860e+05 + 1682148.30311257j,
         ...,
         -2.58315119e+06 - 1195918.8198129j ]])
```
# **Bildverarbeitung mit NumPy**

• Erzeugung und Ausgabe des Powerspektrums:

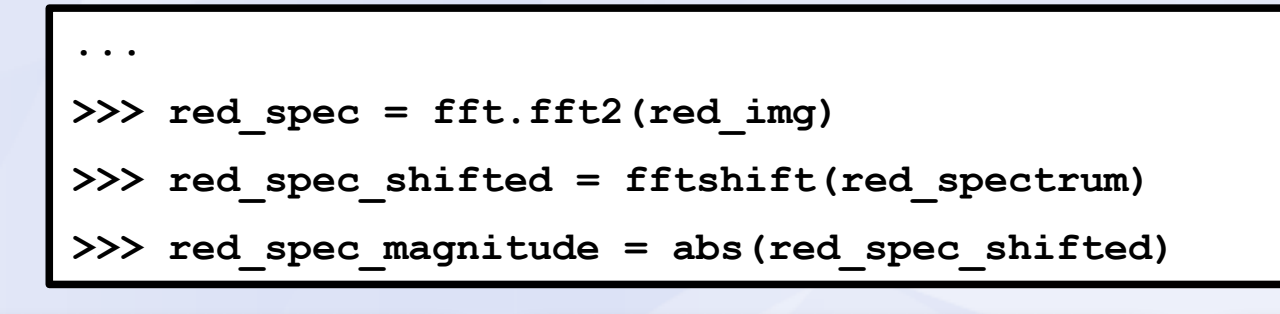

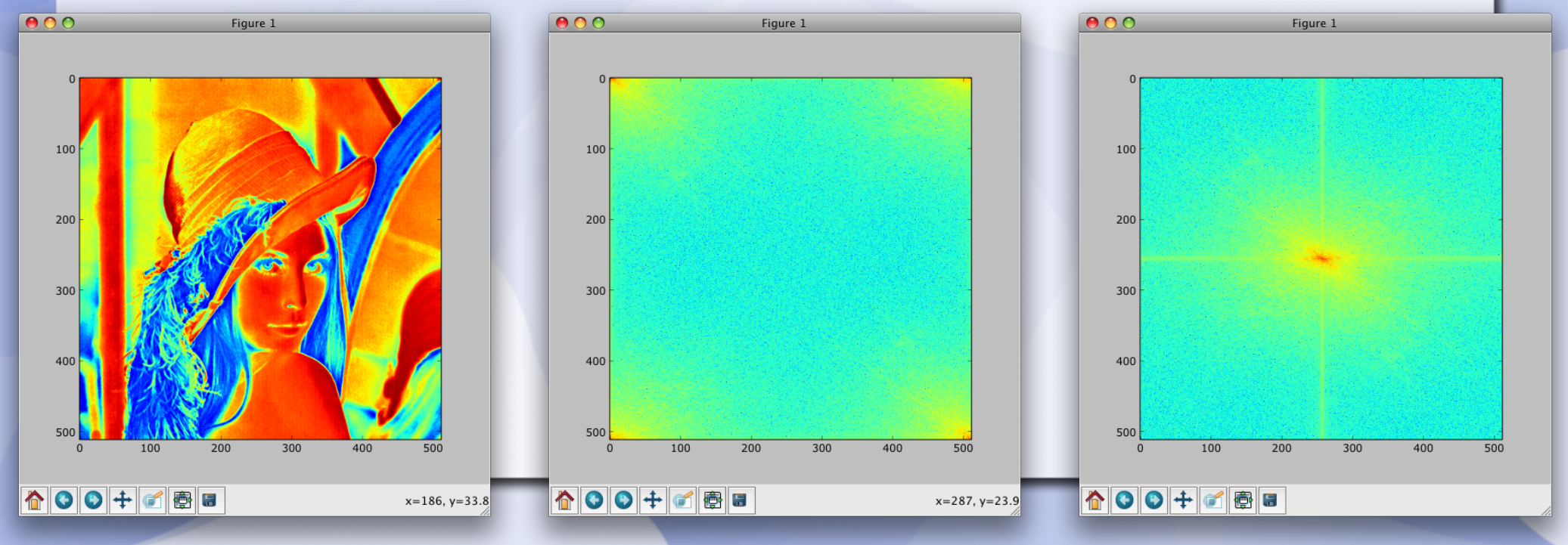

# **Bildverarbeitung: SciPy/NumPy**

- Viele vorgefertigte Funktionen, wie z.B. Filter und Fourier-Transformation
- Einfache Geschwindigkeitsoptimierung durch hervorragende C-Schnittstelle
- Auch für die Bildverarbeitung sinnvolle Features wie z.B. maskierte Arrays
- Nahezu alles, was man sich an numerischen Operationen wünschen kann...
- Zusätzliche Anbindung von Matplotlib zur Visualisierung leicht möglich (siehe FFT)

# **Inhalt**

- Einleitung
- Einführung in Python
- Einführung in die Python Imaging Library (PIL)
- Von PIL zu NumPy / SciPy
- Zusammenfassung

# **Zusammenfassung I**

- Python als Programmiersprache
	- Verständliche Syntax
	- Sehr mächtig
	- Steile Lernkurve
	- bestens geeignet für interaktives Arbeiten
	- Einfach erweiterbar
	- Große Community

# **Zusammenfassung II**

- Python Imaging Library (PIL)
	- Fügt elementare Bildverarbeitung hinzu
	- Hier vor allem gezeigt: Import & Export
	- Recht intuitiver Umgang mit Bildern
- NumPy/SciPy
	- Effizientes Arbeiten mit Python
	- Einfache Schnittstelle zur PIL
	- Sehr mächtig
	- Wird kontinuierlich erweitert

# **Vielen Dank für die Aufmerksamkeit!**

Zeit für Fragen, Diskussion etc.